## **Kurzanleitung Export aus ZMI für Bestandserhebung BSB Nord**

Für unsere Vereine gibt es in ZMI eine Exportfunktion für die Erstellung einer Meldedatei zur Bestandsmeldung beim BSB Nord. Sie müssen nur die entsprechende Austauschdatei erzeugen und diese beim Badischen Sportbund Nord im BSBnet hochladen.

Informationen zum BSB Portal (BSBnet) erhalten Sie auf der Homepage des BSB Nord [BSBnet | Badischer Sportbund Nord e.V. \(badischer-sportbund.de](https://www.badischer-sportbund.de/bsbnet/)

Bitte führen Sie die Bestandsmeldung **erst ab dem 01.01.2024** durch. Nur so ist sichergestellt, dass alle Mitgliederaustritte bzw. Löschungen von Mitgliedern zum Jahresende 2023 auch bei der Bestandsmeldung berücksichtigt werden.

## **Vorgehen für unsere Vereine:**

- 1. ZMI öffnen
- 2. Import/Export DOSB Export
- 3. Es öffnet sich ein Fenster, in dem die Vereinsnummer voreingestellt ist
- 4. Mit Button .XML Exportieren den Datenexport starten.
- 5. Die Datei wird im Verzeichnis ZMI-Verein*999*\Archiv\DOSBJahrgangmeldungen\*Jahr\_Monat* gespeichert
- 6. Dateiname: JahrgangmeldungVerein*999*.xml
- 7. Erzeugte Datei (.xml) im BSBnet hochladen

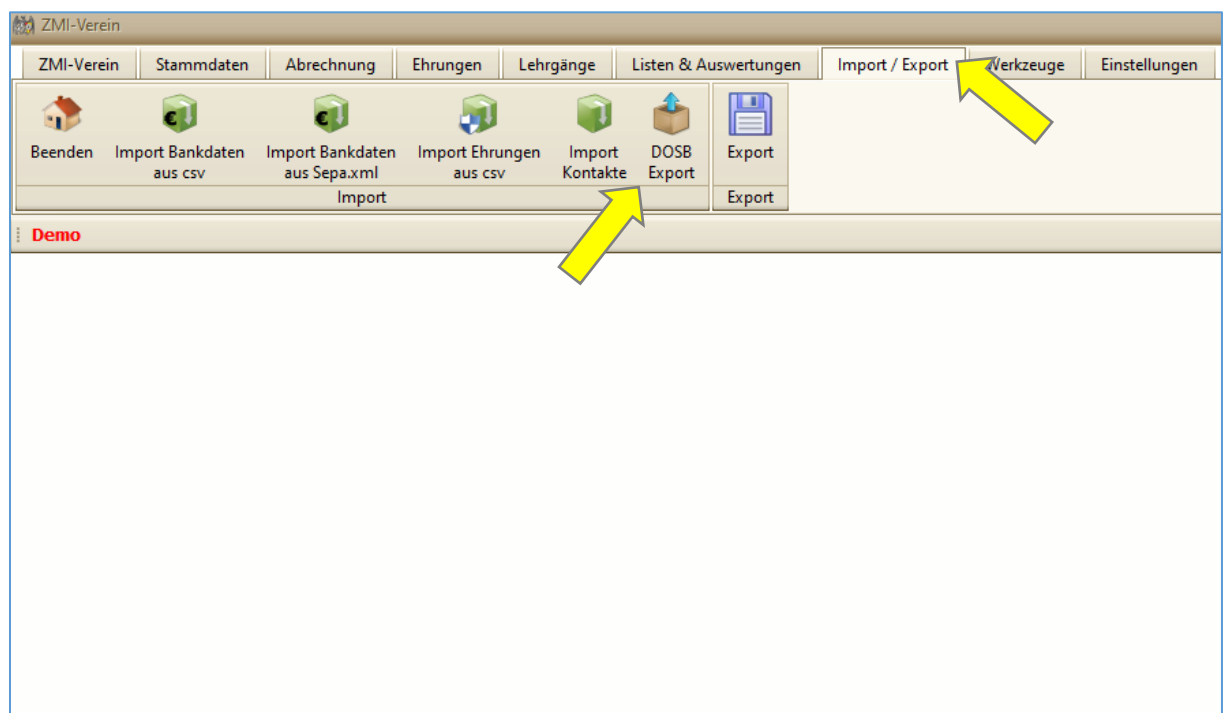

Mit dieser ZMI- Funktion ist die Bestandsmeldung beim Badischen Sportbund Nord schnell erledigt.

Bei **Fragen zur Bestandserhebung oder zum BSBnet** wenden Sie sich bitte direkt an den BSB Nord: Badischer Sportbund Nord e.V., Am Fächerbad 5, 76131 Karlsruhe, [www.badischer-sportbund.de](http://www.badischer-sportbund.de/) Ansprechpartnerin: Frau Nicole Dreßler, 0721/18 08-35, [n.dressler@badischer-sportbund.de](mailto:n.dressler@badischer-sportbund.de)

Bei **Fragen zur Exportfunktion aus ZMI** wenden Sie sich bitte an den ZMI Support [\(zmisupport@bsvleimen.de\)](mailto:zmisupport@bsvleimen.de) oder an die Mitarbeiterinnen der Geschäftsstelle.